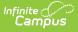

### **PIMS School Calendar Template** (Pennsylvania)

Last Modified on 03/11/2024 8:45 am CDT

Report Logic | Generate the School Calendar Template | Report Layout

**Classic View:** PA State Reporting > PIMS Extracts > School Calendar Template

Search Terms: PIMS Extracts

The School Calendar Template identifies each unique calendar associated with a student or group of students. One school calendar can be submitted for multiple schools with the same days in session, the same number of approved Act 80 days and the same total instructional time.

See the PIMS Reporting article for additional PIMS Reporting information.

# **Report Logic**

The information collected is used to calculate the total days in session and total instructional time for each calendar. The days in session is used to calculate average daily membership (ADM) for students associated with this calendar.

Data is calculated as of the entered Effective Date on the extract editor.

The days in session on the School Calendar must agree with the days in session to generate attendance and membership.

- Days in Session = (Number of Scheduled School Days) (Total Days in Session Lost Due to Strike) - (Total Days in Session Lost due to Act 80) - (Total Days in Session Lost Due to Other Reasons) + (Total Make Up Days)
- Total Instructional Time = (Days in Session) x (Instructional Minutes in Standard Day) (Total Instructional Minutes Due to Planned Shortened Days)

#### **Generate the School Calendar Template**

- 1. Select School Calendar Template from the Extract Type from the dropdown list.
- 2. Enter the **Effective Date** of the extract in *mmddyy* format or use the calendar icon to select a date.
- 3. Select the **Format** of the extract.
- 4. If desired, mark the **Student Days Minutes** field.

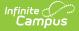

- 5. Select the appropriate **Calendar(s)** from which to include data on the extract.
- 6. Click the **Generate Extract** button or the **Submit to Batch** button, if available. The extract displays in the selected format.

For logic concerning the Student Day Minutes checkbox, see the **Instructional Minutes in Standard Day** field description below.

| School Calendar Template Records:3 |                |            |                                                   |                                 |                 |                   |                 |                      |
|------------------------------------|----------------|------------|---------------------------------------------------|---------------------------------|-----------------|-------------------|-----------------|----------------------|
| DistrictCode                       | SchoolYearDate | CalendarID | CalendarDescription                               | Filler5 Filler6 RotationPattern | CalendarProgram | CalendarStartDate | CalendarEndDate | InstructionStartDate |
| 123456789                          | 2011-06-30     | 123_4567_A | CENTRAL<br>ELEM SCH (10-11)<br>AM<br>KINDERGARTEN |                                 |                 | 2010-08-27        | 2011-06-30      | 2010-08-30           |
| 234567891                          | 2011-06-30     | 234_5678_A | CENTRAL<br>ELEM SCH (10-11)<br>GRD K-6            |                                 |                 | 2010-08-27        | 2011-06-30      | 2010-08-30           |

School Calendar Template, HTML Format

## **Report Layout**

| Element Name     | Description                                                                                                    | Campus Application                                                                                                    |
|------------------|----------------------------------------------------------------------------------------------------|----------------------------------------------------------------------------------------------------|
| District Code    | State District Number<br>Reports the district number<br>of the reporting school<br>unless there is a different<br>district located in Service<br>District. | System Administration > Resources ><br>District Information > State District<br>Number<br>Student Information > General ><br>Enrollments > State Reporting Fields<br>> Serving District |
|                  | Numeric, 9 digits                                                                                                    | District.number                                                                                                    |
| School Year Date | End date of the school year<br>Will report June 30. For 09-<br>10 school year, end date is<br>2010-06-30.<br>Date field, 10 characters<br>YYYY-MM-DD       | System Administration > Calendar ><br>Calendar > Terms<br>Term.endDate                                                                                                    |

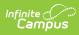

| Element Name              | Description                                                                                                    | Campus Application                                                                                                    |
|---------------------------|----------------------------------------------------------------------------------------------------|----------------------------------------------------------------------------------------------------|
| Calendar ID               | A unique alphanumeric unit<br>used to identify a calendar.<br>This field reports the value<br>entered in the Calendar ID<br>Override field, if populated.<br>If the Override field is not<br>populated, the value reports<br>from the Calendar ID field.<br><i>Alphanumeric, 12</i><br><i>characters*</i><br>*Any characters beyond 12<br>will be removed from the<br>report. | System Administration > Calendar ><br>Calendar ID Override, Calendar ID<br>Calendar.overrideID<br>Calendar.calendarID                                                                    |
| Calendar<br>Description   | The combined name of the calendar and schedule structure. ( <i>e.g.</i> if the calendar is named 123 and the schedule structure is named 4567, then reports as 123_4567_A)<br><i>Alphanumeric, 100 characters</i>                                                                                                    | System Administration > Calendar ><br>Calendar > Description<br>System Administration > Calendar ><br>Calendar > Schedule Structure ><br>Name<br>Calendar.name<br>ScheduleStructure.name |
| Filler                    | Filler                                                                                                    | Filler                                                                                                    |
| Filler                    | Filler                                                                                                    | Filler                                                                                                    |
| Rotation Pattern<br>Code  | Used to identify when part-<br>time programs meet. See<br>Rotation Pattern Code<br>Options table following.<br><i>Alphanumeric, 1 character</i>                                                                                                    | System Administration > Calendar ><br>Rotation Pattern Code<br><i>Custom Calendar</i><br>Calendar.rotationPattern                                                                        |
| Calendar Programs<br>Code | Provides additional context<br>for calendars created by<br>LEAs for students in certain<br>special situations.<br><i>Alphanumeric, 8 characters</i>                                                                                                    | System Administration > Calendar ><br>Calendar > Program<br><i>Custom Calendar</i><br>Calendar.program                                                                                   |

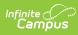

| Element Name                | Description                                                                                                    | Campus Application                                                                                                    |
|-----------------------------|----------------------------------------------------------------------------------------------------|----------------------------------------------------------------------------------------------------|
| Calendar Start Date         | Start date of the calendar.<br>Date field, 10 characters,                                                                                                    | System Administration > Calendar ><br>Calendar > Start Date                                                           |
|                             | YYYY-MM-DD                                                                                                    | Calendar.startDate                                                                                                    |
| Calendar End Date           | End date of the calendar<br>If the entered Effective Date<br>on the Extract Editor is<br>BEFORE the Calendar End<br>Date, the Effective Date is<br>used.<br>Date field, 10 characters,<br>YYYY-MM-DD                          | System Administration > Calendar ><br>Calendar > End Date<br>PIMS Extracts > Effective Date<br>Calendar.endDate       |
| Instruction Start<br>Date   | The date of the first day of instruction.<br>Date field, 10 characters,<br>YYYY-MM-DD                                                                                                    | System Administration > Calendar ><br>Terms > Start Date<br>Term.startDate                                            |
| Instruction End Date        | The date of the last day of<br>instruction.<br>If the entered Effective Date<br>on the Extract Editor is<br>BEFORE the last day of<br>instruction, the Effective<br>Date is used.<br>Date field, 10 characters,<br>YYYY-MM-DD | System Administration > Calendar ><br>Terms > End Date<br>PIMS Extracts > Effective Date<br>Term.endDate              |
| Graduation<br>Ceremony Date | The date of seniors'<br>graduation ceremony.<br><i>Date field, 10 characters,</i><br><i>YYYY-MM-DD</i>                                                                                                    | System Administration > Calendar ><br>Graduation Ceremony Date<br><i>Custom Calendar</i><br>Calendar.gradCeremonyDate |

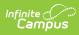

| Element Name                                   | Description                                                                                                    | Campus Application                                                                                                    |
|------------------------------------------------|----------------------------------------------------------------------------------------------------|----------------------------------------------------------------------------------------------------|
| Number of<br>Scheduled School<br>Days          | The number of instructional days in the original calendar.                                                                                                    | System Administration > Calendar ><br>Days > Instructional Days                                                                                                    |
|                                                | This number counts any day<br>that has a day even of type<br>A plus days marked as<br>Instructional.                                                                                                    | PIMS Extracts > Effective Date<br>Calculated, data not stored                                                                                                    |
|                                                | Dates have to fall within (on<br>or between) the calendar<br>start and end date.<br>If the entered Effective Date<br>on the Extract Editor is<br>BEFORE the last calendar<br>day, the Effective Date is<br>used.<br><i>Numeric, 3 digits</i>                                                |                                                                                                    |
| Instructional<br>Minutes in Standard<br>Day    | If the Student Day Minutes<br>checkbox is marked on the<br>extract editor, reports the<br>value for Instructional<br>Minutes from Student Day<br>(Instructional Minutes).<br>If the Student Day Minutes<br>checkbox is NOT marked,<br>reports the period schedule<br>Instructional Minutes. | System Administration > Calendar ><br>Calendar > Student Day (Instructional<br>Minutes)<br>Calendar > Periods > PeriodSchedule<br>Info > Instructional Minutes<br>Calculated, data not stored |
| Total Days in<br>Session Lost Due to<br>Strike | Numeric, 3 digits<br>The number of instructional<br>days lost due to<br>dayEvent.type = B:<br>workstoppage.                                                                                                    | System Administration > Calendar ><br>Calendar > Days > Day Event<br>PIMS Extracts > Effective Date                                                                                           |
|                                                | If the entered Effective Date<br>on the Extract Editor is<br>BEFORE the last calendar<br>day, the Effective Date is<br>used.                                                                                                    | Calculated, data not stored                                                                                                    |
|                                                | Numeric, 3 digits                                                                                                    |                                                                                                    |

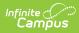

| Element Name                                   | Description                                                                                                    | Campus Application                                                                                                    |
|------------------------------------------------|----------------------------------------------------------------------------------------------------|----------------------------------------------------------------------------------------------------|
| Total Days in<br>Session Lost Due to<br>Act 80 | The number of instructional<br>days lost due to<br>dayEvent.type = A: PDE-<br>approved full-day Act 80<br>dismissals.<br>The dates of the Act 80 days<br>must fall within (on or<br>between) the selected<br>calendar start and end<br>dates.<br>If the entered Effective Date<br>on the Extract Editor is<br>BEFORE the last calendar<br>day, the Effective Date is<br>used.<br><i>Numeric, 3 digits</i> | System Administration > Calendar ><br>Calendar > Days > Day Event<br>PIMS Extracts > Effective Date<br>Calculated, data not stored                      |
| Total Days in<br>Session Lost Due to<br>Other  | The number of instructional<br>days lost due to<br>dayEvent.type = SI:<br>Inclement Weather.<br>If the entered Effective Date<br>on the Extract Editor is<br>BEFORE the last calendar<br>day, the Effective Date is<br>used.<br><i>Numeric, 3 digits</i>                                                                                                    | System Administration > Calendar ><br>Calendar > Days > Day Event<br>Inclement Weather<br>PIMS Extracts > Effective Date<br>Calculated, data not stored |
| Total Makeup Days                              | The number of instructional<br>days made up within or<br>beyond the original<br>calendar. The total days<br>where dayEvent.type = D:<br>Make-up day.<br>If the entered Effective Date<br>on the Extract Editor is<br>BEFORE the last calendar<br>day, the Effective Date is<br>used.<br><i>Numeric, 3 digits</i>                                                                                          | System Administration > Calendar ><br>Calendar > Days > Day Event > Make<br>up Day<br>PIMS Extracts > Effective Date<br>Calculated, data not stored     |

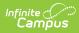

| Element Name                                                                                    | Description                                                                                                    | Campus Application                                                                                                    |
|-------------------------------------------------------------------------------------------------|----------------------------------------------------------------------------------------------------|----------------------------------------------------------------------------------------------------|
| Total Instructional<br>Minutes Lost to<br>Planned Shortened<br>Days and PDE<br>Emergency Waiver | The number of actual<br>instructional minutes lost<br>due to dayEvent.type = E:<br>early dismissals or F: late<br>starts for Act 80 and other<br>planned shortened days.<br>If the entered Effective Date<br>on the Extract Editor is<br>BEFORE the last calendar<br>day, the Effective Date is<br>used.<br><i>Numeric, 3 digits</i>                    | System Administration > Calendar ><br>Calendar > Days > Day Event > Act<br>80 Early Dismissal OR Other Early<br>Dismissal<br>PIMS Extracts > Effective Date<br>Calculated, data not stored |
| Act 80 Group                                                                                    | Numeric and/or alphabetic<br>label used to link a specific<br>School Calendar to a<br>particular Act 80 approval.<br>This field is required if the<br>Total Days in Session Lost<br>Due to Act 80 field is<br>populated.<br>A Calendar Day Event with<br>ACT 80 must be set in order<br>for this value to report.<br><i>Alphanumeric, 12 characters</i> | System Administration > Calendar ><br>Calendar > Act 80 Group<br>Calendar.act80Group                                                                                                    |

#### **Rotation Pattern Code Options**

| Code | Description      |
|------|------------------|
| 1    | One week         |
| 2    | Two week         |
| 3    | Three week       |
| 9    | Nine week        |
| Α    | Alternate<br>day |
| н    | Half day         |

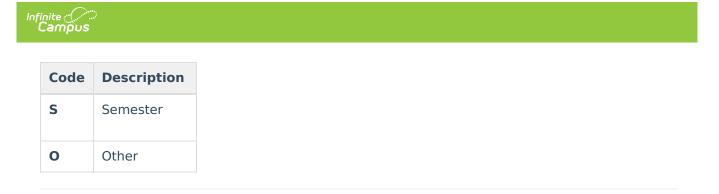

#### **Previous Versions**

PIMS School Calendar Template (Pennsylvania) [.2231 and previous]